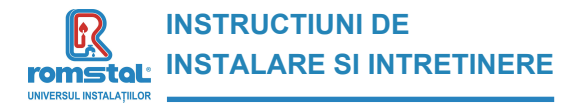

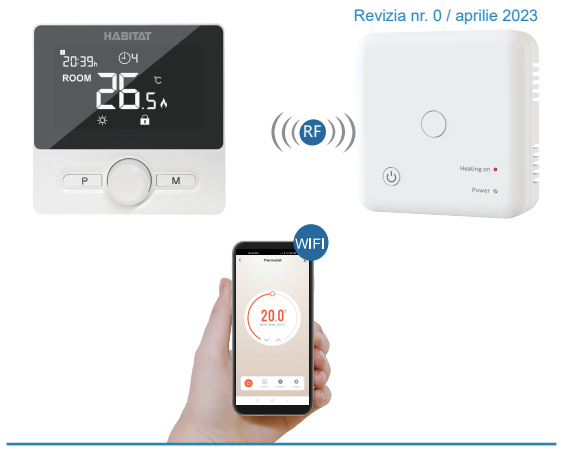

**Brand:** ROMSTAL **Model:** Termostat Habitat WT25 WiFi **Cod Romstal:**39T0252

 $\epsilon$ 

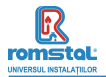

Acest termostat radio cu montaj aparent a fost conceput pentru a putea comuta on si off sistemele de incalzire electrice si conventionale utilizand o temperatura si o ora setate, oricand si oriunde.

# **Functii**

- Telecomanda WiFi
- Display-ul LCD poate fi citit in mod clar prin intermediul fundalului luminat. Termostatul si receiverul sunt usor de montat.
- 
- Comutator usor de folosit.
- 4 perioade programabile ale fiecarei zile
- Protectie impotriva utilizarii de catre copii
- Detectare fereastra deschisa
- Pe display se afiseaza temperatura setata, ca de altfel si temperatura si timpul masurate.<br>● Afisarea temperaturii in grade Celsius.
- 
- Termostatul este furnizat cu o rama pentru fixarea pe perete si un receiver compact ( montat pe suprafata)

# **Date tehnice**

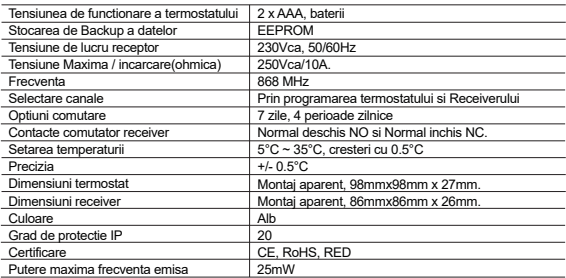

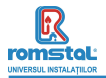

# **Display & Taste**

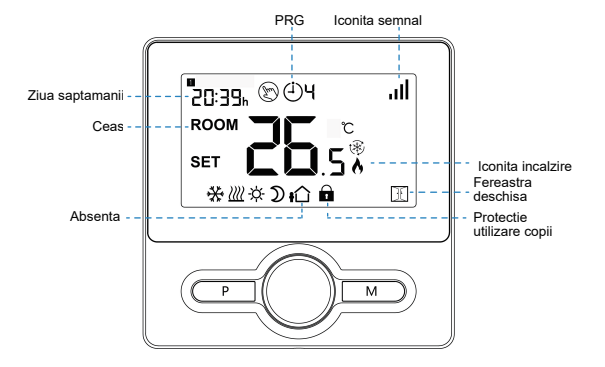

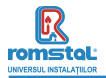

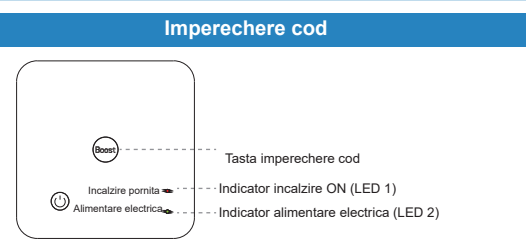

#### **I. In mod normal, termostatul si receiverul sunt imperecheate din fabrica; In caz ca nu, puteti urma pasii de mai jos pentru imperechere.**

- 1) Apasati lung tasta imperechere de pe receiver, pana cand LED 1 clipeste frecvent.
- 2) Opriti termostatul apasand tasta din mijloc on/off si apasati lung tasta M, pana cand codul apare afisat pe ecran, apoi rotind tasta catre stanga, incepe sa clipeasca iconita semnal ...
- 3) Asteptati putin, LED1 nu mai clipeste. Imperecherea codului este realizata.

#### **II. Conectarea WIFI cu aplicatia**

Descarcati aplicatia "Smart life" din Google play sau app store. Odata descarcata, aplicatia va solicita inregistrarea dispozitivului dvs. Introduceti email, selectati tara si creati o parola pentru contul dvs Smart life.

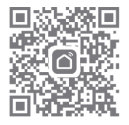

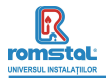

Va puteti conecta la aplicatie prin Bluetooth scan sau conexiune wifi, insa Bluetooth este mai recomandat.

### **Metoda de conectare Bluetooth:**

- 1) Activati functia Bluetooth pe telefonul dvs.
- 2) Adaugati dispozitivul apasand tasata "+" din coltul din dreapta sus
- 3) Apasati lung tasta de imperechere **Pairing button** de pe receiver pentru a intra in modul de conectare WiFi , iar LED va incepe sa clipeasca rapid
- 4) Aplicatia cauta dispozitivul Bluetooth apropiat. Apasati " Add "
- 5) Alegeti Wi-Fi si introduceti parola
- 6) Asteptati pana cand dispozitivul este adaugat cu succes

#### **Nota: Cand dispozitivul nu e conectat (prima data sau daca a fost eliminat), aplicatia poate solicita adaugarea dispozitivului direct la pasul 4**

### **Metoda de conectare Wi-Fi:**

- 1) Adaugati un dispozitiv prin apasarea butonului "+" din coltul din dreapta sus
- 2) Apasati "Small Home Applicant" si selectati "Thermostat (BLE+Wi-Fi)" din lista.
- 3) Selectati reteaua 2.4Ghz Wi-Fi si introduceti parola, si apasati "Next".
- 4) Apasati **Pairing Button** de pe receiver pentru a introduce modul de conectare WiFi, LEDUL clipeste rapid.
- 5) Apasati "Next" din app, bifati "Blink Quickly" pe telefon pentru a adauga dispozitivul.
- 6) Asteptati un moment pana cand este efectuata conexiunea. LED-UL de pe receiver va inceta sa clipeasca. Conexiunea Wifi s-a efectuat cu succes. Daca LED-UL clipeste inca lent, conectarea a esuat si va rugam sa incercati din nou incepand cu pasul 5.

**Note: Daca dispozitivul este conectat si se mentine online, cand doriti sa creati o noua conexiune, va rugam sa indepartati dispozitivul din aplicatie sau sa stergeti imperecherea pe receiver.**

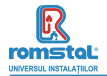

### **Setare Ceas**

Apăsați și țineți apăsat butonul **M** pentru 3s, setați ceasul ajustând butonul la stânga sau la dreapta, fiecare apăsare a butonului M va trece la setarea elementului următor.

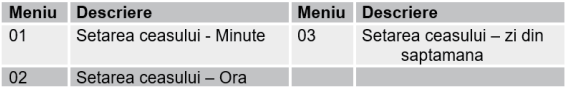

# **Selectarea regimului**

Apasati butonul **M** pentru a selecta regimul Manual  $\otimes$ , Regimul Absenta **i**  $\hat{\Omega}$  sau regimul de programare PRG (4) }

Apasati butonul **P** pentru a comuta Regimul Manual  $\otimes$  sau regimul PRG  $\odot$ **3** 

### **Setarea programului**

Apasati si mentineti apasat butonul **P** timp de 3s pentru a introduce setarea programului. Setati programul (Zi din saptamana - Perioada - Ora de pornire - Temperatura) (Weekday-Period-Start time-Temp.) Setati programul prin reglarea selectorului la stanga sau la dreapta. Prin fiecare apasare a butonului **P** se va trece la setarea urmatorului articol.

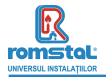

#### **Setarea standard:**

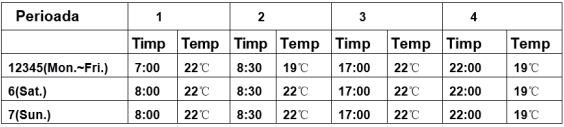

### **Calibrarea temperaturii**

Apasati butonul **M** pentru a selecta regimul Manual  $\mathcal{D}$ , Regimul Absenta  $\Omega$  sau regimul de programare PRG (4)7

Apasati butonul **P** pentru a comuta Regimul Manual sau regimul PRG (4)

### **Setarea programului**

Acest parametru este utilizat pentru a calibra temperatura camerei afisate pe termostat cand temperatura actuala din camera este diferita de aceea indicata pe termostat (consultati meniul 01 din setarile parametrilor). De exemplu, daca temperatura actuala in camera ar fi 21.5°C, dar termostatul indica 23°C, atunci puteti seta aceasta valoare la 1.5, iar termostatul va indica 21.5°C.

### **Protectia la inghet**

Aceasta este temperatura mentinuta cand termostatul este in regim de protectie la inghet - Frost Protection Mode (consultati 05 di meniul de setare al parametrilor). Daca temperatura camerei scade sub 5°C (Default), termostatul va porni incalzirea pana cand temperatura ajunge la 5°C (Default).

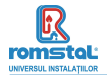

# **Diferential de comutare**

Aceasta functie va permite sa cresteti diferentialul de comutare al termostatului (consultati 09 di meniul de setare al parametrilor). Valoarea din fabricatie este 0°C, ceea ce inseamna ca la o temperatura setata de 20°C, termostatul va porni incalzirea la temperatura de 19.5°C si se opreste la 20.5°C. Cu un diferential de 0.5°C, incalzirea se va porni la 19°C si se va opri la 21°C

### **Blocarea pentru copii**

Daca blocare pentru copii este activata ON (consultati 11 di meniul de setare al parametrilor), butoanele se vor bloca imediat dupa ce se stinge lumina de fundal. Apasati butonul ON/OFF timp de 3s pentru a o debloca in vederea efectuarii unui reglaj temporar.

### **Detectarea deschiderii ferestrei**

Cand este detectata functia Open Window – Fereastra deschisa, in setarea parametrilor, sistemul va opri automat incalzirea cand se detecteaza o scadere brusca a temperaturii camerei (standard 2°C in 15 minute). Aceasta scadere este provocata in general de deschiderea unei ferestre sau usi fara a opri echipamentul de incalzire in prealabil.

Echipamentul va reveni in regimul anterior de functionare dupa 30 de minute, apoi va disparea  $\boxed{1}$ . Apasand orice buton se va iesi din functia OWD in perioada de oprire a incalzirii.

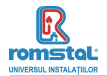

### **Setarea parametrilor**

Opriti termostatul, apasati lung butonul **ON/OFF** pentru a introduce pagina de setarea parametrilor. Fiecare apasare a butonului **ON/OFF**, va efectua trecerea la setarea urmatorului articol. Prin reglarea selectorului la stanga si la dreapta se efectueaza modificarea valorii setate. Dupa ce ai efecuat setarea, asteptati pana cand se stinge lumina de fundal pentru a iesi din meniul de setare a parametrilor.

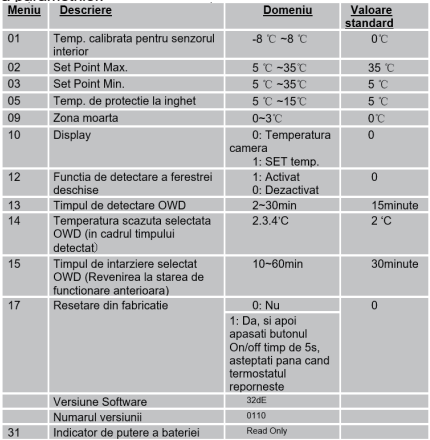

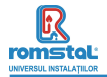

# **Schema conexiunilor electrice**

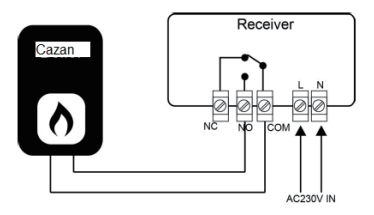

# **Instalare**

Montati termostatul la nivelul ochiului. Cititi complet instructiunile astfel incat sa profitati la maxim de utilizarea produsului.

Nu instalati langa surse directe de caldura, deoarece acest aspect ii va afecta functionarea. Nu apasati tare pe ecranul LCD, deoarece astfel se pot provoca daune ireparabile.

#### **Instalarea Transmitatorului:**

Amplasarea pe birou

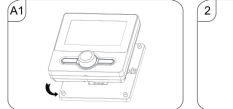

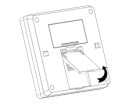

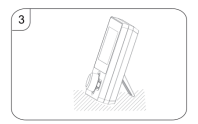

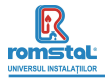

#### **pe perete**

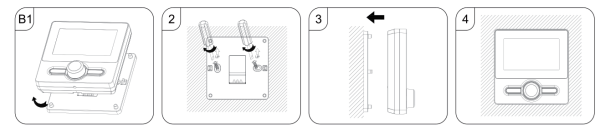

#### **Instalarea Receiverului:**

- 1. Utilizand o surubelnita mica, slabiti usor surubul amplasat pe suportul RF. Puteti atunci sa separati cu atentie panoul frontal de placa posterioara.
- 2. Pozitionati spatele comutatorului R pe perete, fixand termostatul utilizand suruburile furnizate.
- 3. Conectati cablurile terminale ale comutatoarelor RF conform indicatiilor din schema conexiunilor electrice.
- 4. Montati panoul frontal in placa posterioara si strangeti suruburile de fixare pe suport.
- 5. Pornind alimentarea electrica, se va aprinde LED-ul de alimentare electrica.

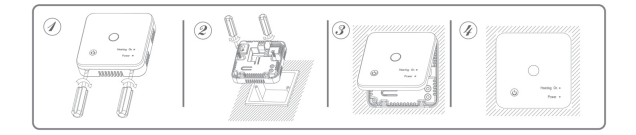

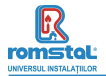

#### **DECLARATIE DE CONFORMITATE LIE nr 752**

Noi, S.C. Romstal Imex S.R.L., avand sediul in Bucuresti, sos. Vitan-Barzesti nr.11A, sector 4, inregistrata la registrul comertului sub nr. J40/14205/1994, declaram prin prezenta ca produsul:

**Termostat de camera** model **Habitat WT-25 WiFi, cod 39T 0252** este in conformitate cu cerintele Directivei 2014/53/UE si cu urmatoarele standarde:

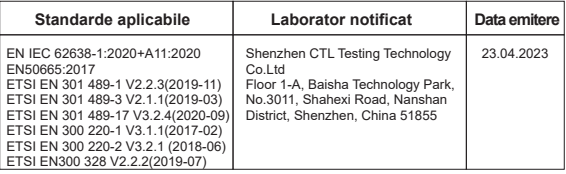

in baza reporturilor de testare CTL2302153021-WS CTL2302153021-WH CTL2302153021-WE CTL2302153021-WR01 CTL2302153021-WR02

Bucuresti, 19.12.2023

SC ROMSTAL IMEX S.F. Dep. TEHNIC Director Tehnic Ing Mircea Sparlac

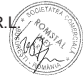

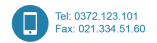

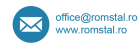

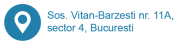

Reg. Com, J40/14205/1994 . Cod unic de înregistrare: 5990324 . Capital Social: 10,873.200 lei Identificator Unic la Nivel European (EUID): ROONRC J40/14205/1994 Conturi: RO53 INGB 0001 0001 4645 8915 ING Bank Bucuresti . RO88 BRDE 450S V009 7703 4500 BRD GSG SMCC

### **Importator**

**ROMSTAL IMEX SRL** Șos. Vitan Bârzești nr. 11A, Sector 4, București, România